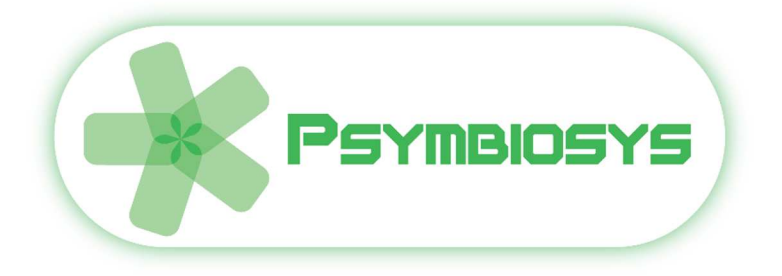

# *Tangible / Intangible Assets as a Service User Manual*

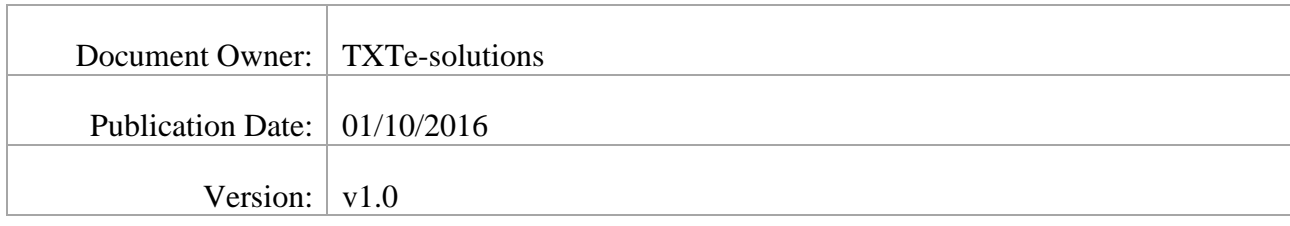

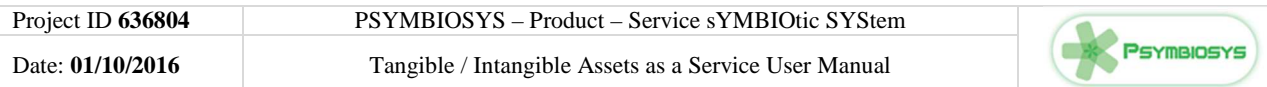

## **VERSION HISTORY**

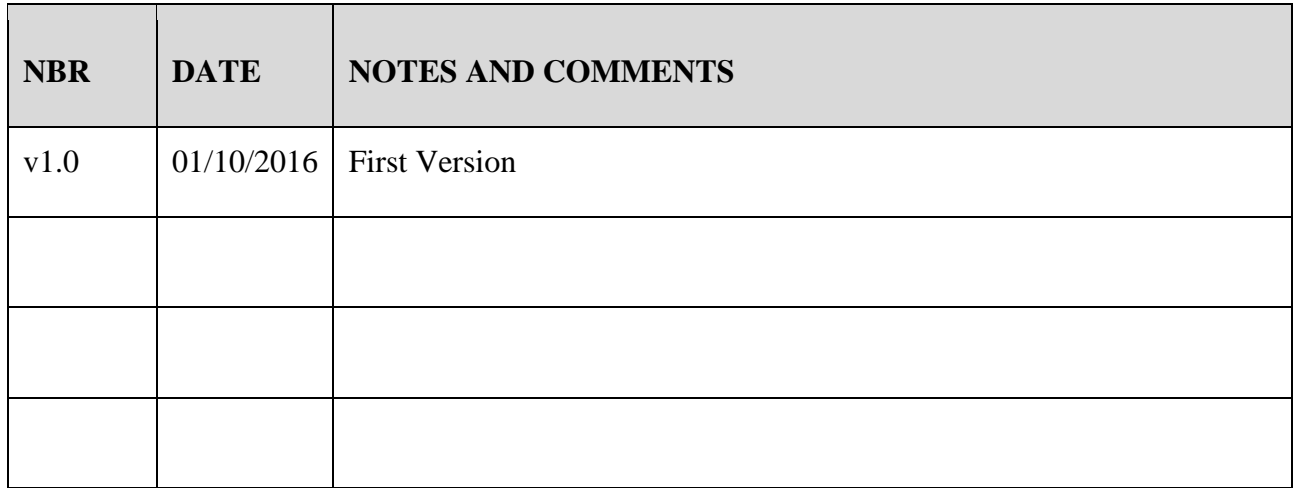

# **DOCUMENT ACRONYMS AND DEFINITIONS**

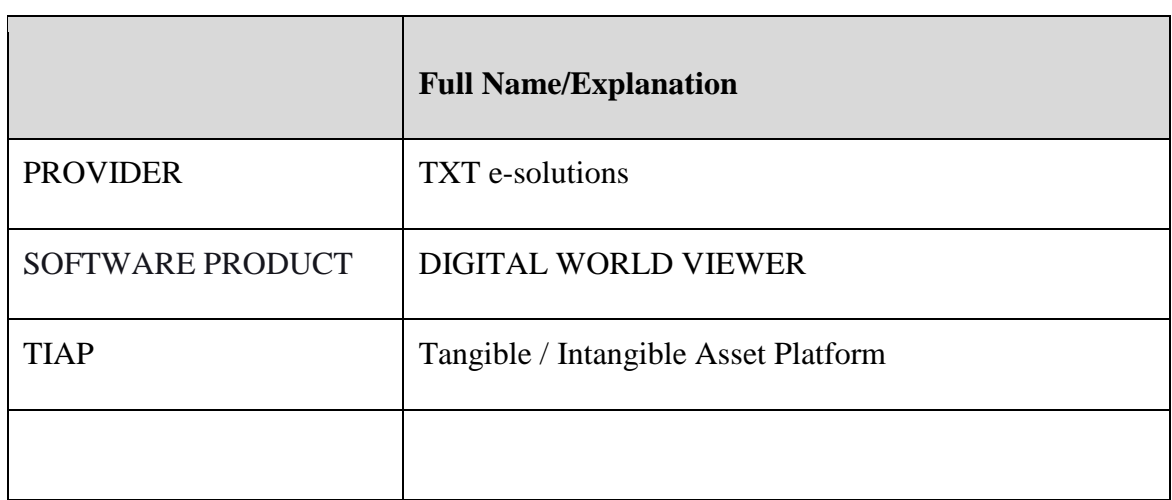

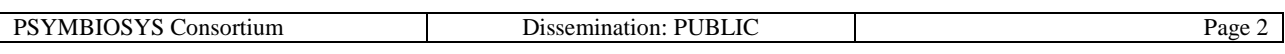

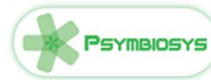

# **Contents**

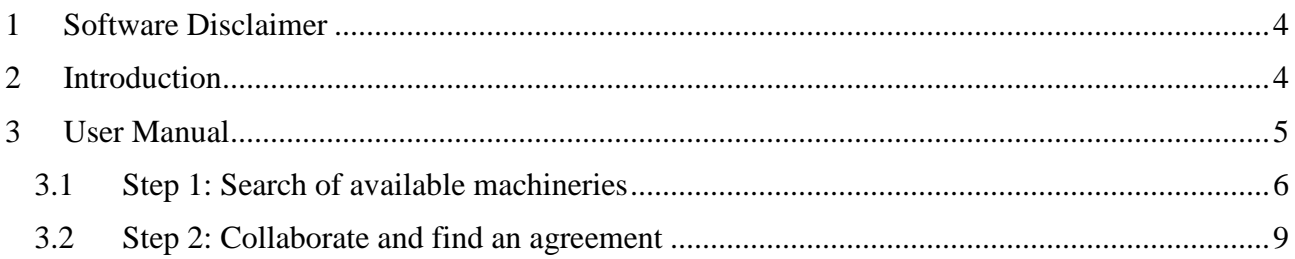

# **List of Figures**

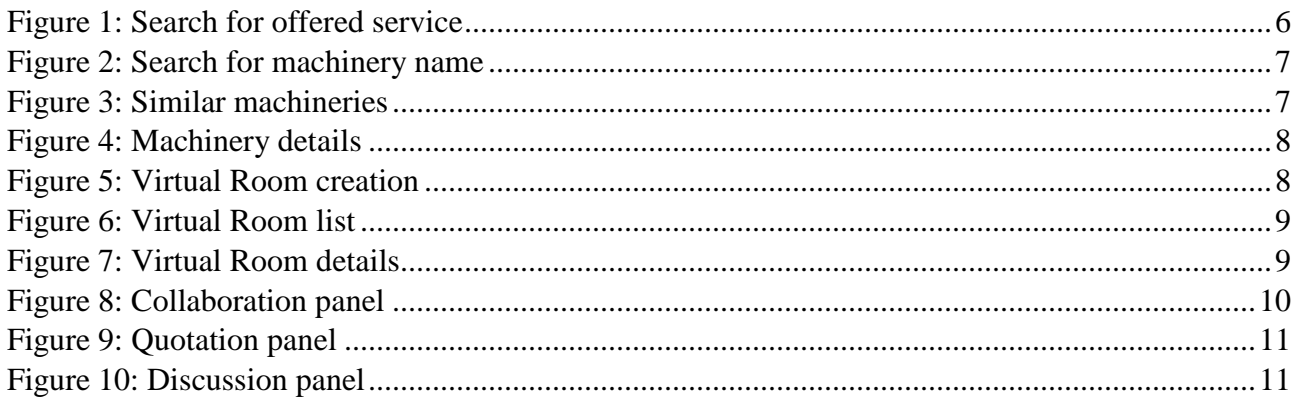

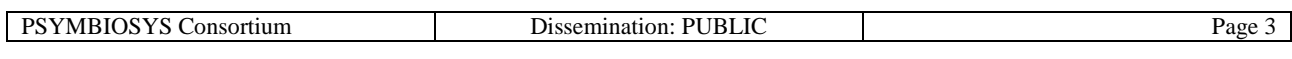

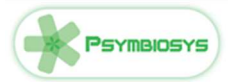

# **1 Software Disclaimer**

This SOFTWARE PRODUCT is provided by the PROVIDER "as is" and "with all faults." The PROVIDER makes no representations or warranties of any kind concerning the safety, suitability, lack of viruses, inaccuracies, typographical errors, or other harmful components of this SOFTWARE PRODUCT. There are inherent dangers in the use of any software, and you are solely responsible for determining whether this SOFTWARE PRODUCT is compatible with your equipment and other software installed on your equipment. You are also solely responsible for the protection of your equipment and backup of your data, and the PROVIDER will not be liable for any damages you may suffer in connection with using, modifying, or distributing this SOFTWARE PRODUCT.

# **2 Introduction**

The platform allows to manage Tangible and Intangible assets of companies as a service, transforming static description into powerful services to be exploited. Typical tangible assets are machineries which services can be the hours of work correlated to the activities that they can perform. Same approach for the intangible assets that can be skills of the workforce.

The need for exchanging information inside a network of companies is a strategic but difficult task. Same items are called in different ways, the visibility of the availability is difficult as well as the process to find an agreement. The assets platform allows network to describe its own assets in order to be able, when needed, to complement them with other partner's assets. The application can be applied to strategic, tactical and operational level. At Strategic level the need could be a new business opportunity for which a new consortium should be set based on strategic competencies, at operational level could be to find a missing asset in daily operations (EG: reacting to a machinery failure).

Basis functionalities of the tool are assets manual description, semi-automatic insertion from curriculum vitae, semi-automatic insertion from company profiles, storage in a repository and retrieval. Functionalities for the user are: assets search, virtual rooms for agreements on assets sharing, assets composition and partners search.

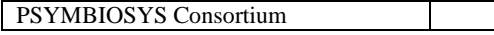

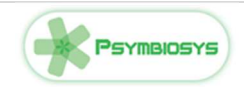

# **3 User Manual**

The TIAP has the goal to allow the creation of services on top of companies assets with a particular focus on assets sharing among different actors. The software components allows, for example, to provide a partner search to answer to the new business opportunity found from the new productservice. In this case the major aim is to collect data about network partners assets and create a strong and long collaboration with them in order to form virtual enterprises composing best assets from the different partners to accomplish the new project.

This is a selection of services offered:

- Find a specific machinery in the industrial district to support maintenance activities reacting to a need (i.e.: production pick, down of a machinery, etc.);
- Create a team of expert for a new project;
- Find a person owning a specific competence ;
- Analyse, at strategic level, company/ecosystem assets to identify its strength and weaknesses;
- Partners search to answer to the new business opportunity found from the new product-service creating a strong and long collaboration with them in order to form virtual enterprises.

TIAP functionalities for the user are:

## **CAM Module**

- Create Asset
- Read Asset
- Update Asset
- Delete Assets
- Discontinue Asset
- Search Asset

## **Supply Chain Applications Module**

- Find asset
- Get Asset Details
- Contact Owner
- Request quotation
- Provide quotation
- Provide Offer
- Chat
- Send email
- Open Virtual Room
- List Virtual Room
- Close Virtual Room
- Delete Virtual Room
- Create Production Order

## **GeToVa Module**

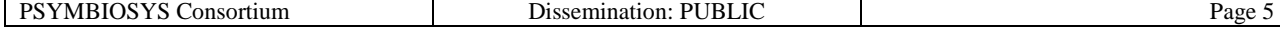

Psymansys

- Define non structured search parameter
- Create cluster parameters
- Ingest

## **MoVa Module**

- Search asset
- Compose asset
- Define keywords
- Define composition criteria
- Partner Search
- Edit Virtual Organisation
- Cluster

To simplify the comprehension of the software capabilities and usage the user manual is based on a scenario. In the scenario goal is to allow the sharing of manufacturing services in the network based on partners' tangible assets (e.g.: machineries) exposed as a service.

# **3.1 Step 1: Search of available machineries**

In case of need for a service (for example "loom") the application offers the search functionality. The following options are available to load a machineries bunch:

- See machineries containing: displays all machineries containing in its name the string inserted in the textfield;
- See machineries linked to category: this option search all the machineries offering a specific service (e.g.: "WeavingProcessCapability") inserted in the textfield. Use autocomplete function that provides suggestions while you type into the textfield;
- "Similar" icon button: allows to display all the machineries similar to the one selected

Results are displayed under "machineries found" label.

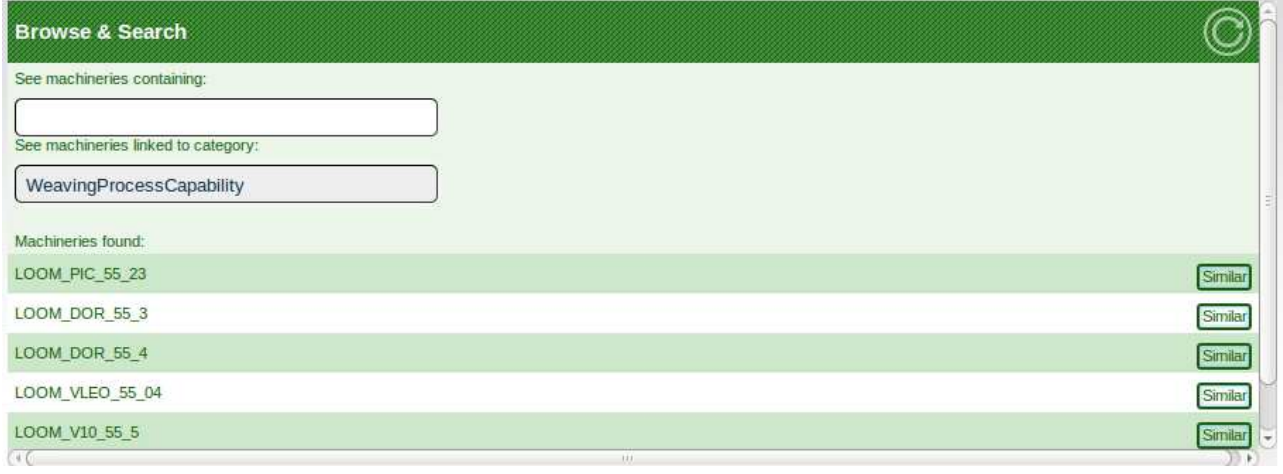

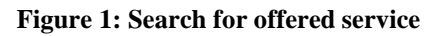

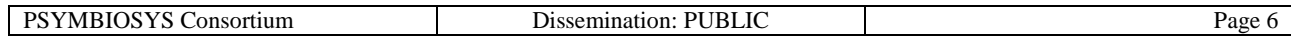

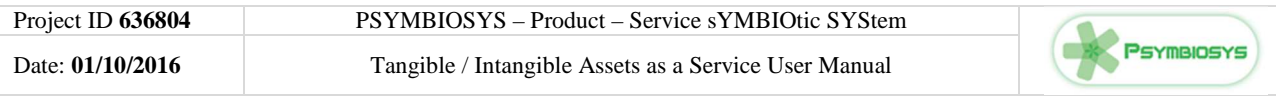

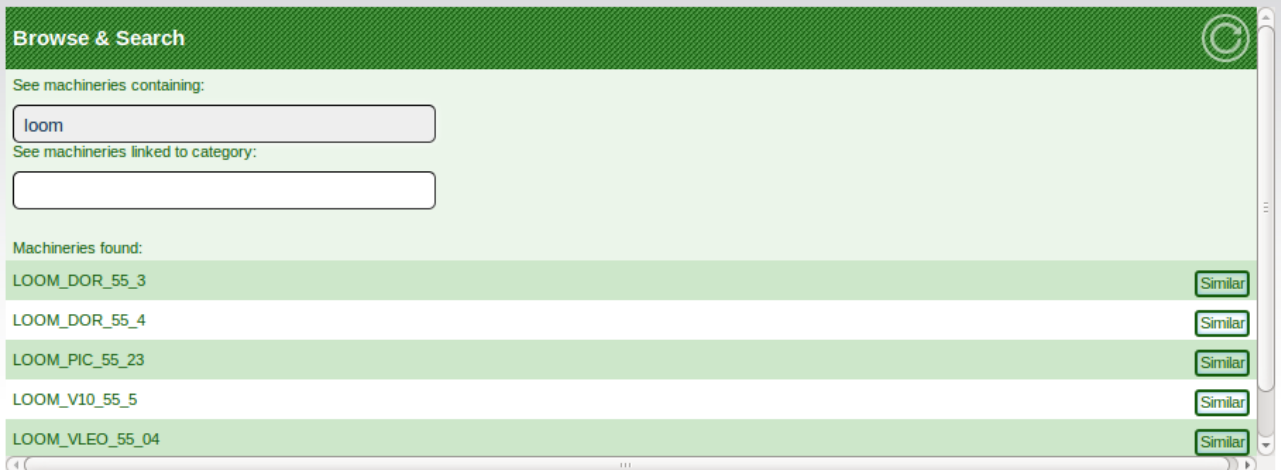

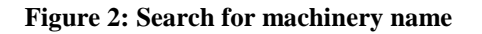

Every time a machinery is selected the similar machineries are displayed.

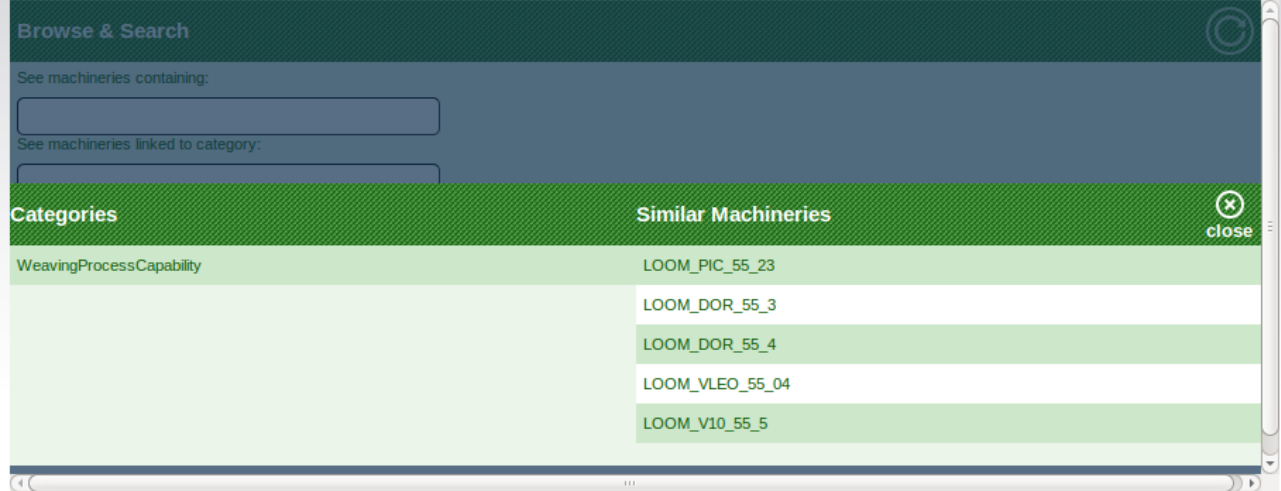

#### **Figure 3: Similar machineries**

To have detailed information on a specific machinery the user has to click on the machinery name in any place of the application and the *details gadget* will show requested data.

Detailed machinery information provides several characteristics including:

- Availability
- Provider (owner of the machinery)
- Description
- Units
- Other important information

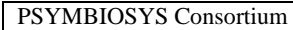

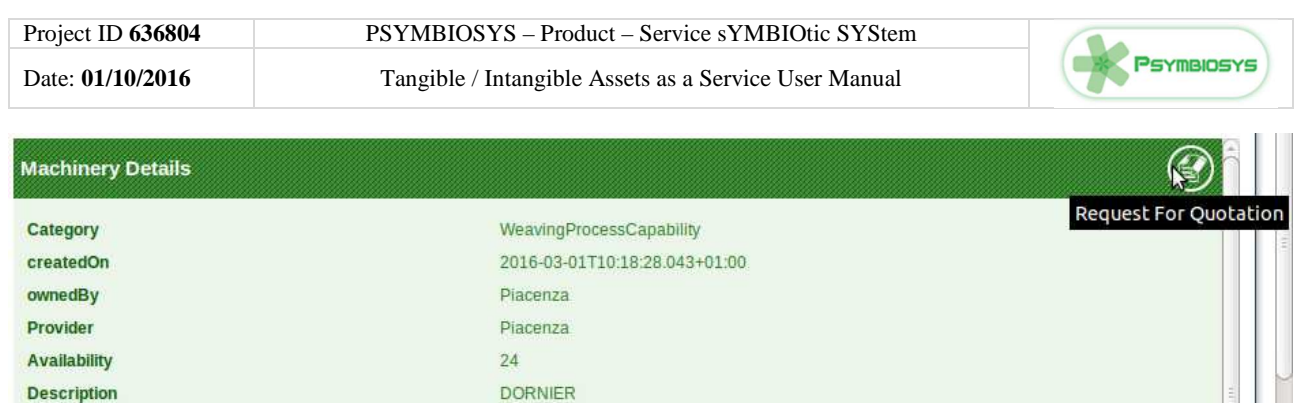

**MC/d** 

 $55 -$ 

**TESS** 

 $1/Tu$ 

 $\mathbf 0$ 

 $51 -$ 

Units

 $\alpha$ 

FabricJobTechnology

**Capacity Planning** 

**LOOM\_DOR\_55\_3** 

FabricFamily

FabricJobType

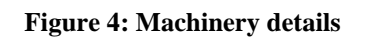

 $2N$ 

 $\overline{\mathbf{0}}$ 

 $3/Th$ 

 $\mathbf{0}$ 

Preview

Week1

 $4/Fr$ 

 $\circ$ 

 $115$ 

 $5/Sa$ 

 $\bullet$ 

 $\blacktriangleright$  Next

 $6/Su$ 

 $\hat{\mathfrak{o}}$ 

 $7/M<sub>0</sub>$ 

 $\overline{\mathbf{0}}$ 

For each machinery is possible to create a virtual room to discuss with the owner by clicking on "Request for Quotation" button and the possibility to select it for the involvement in the production planning.

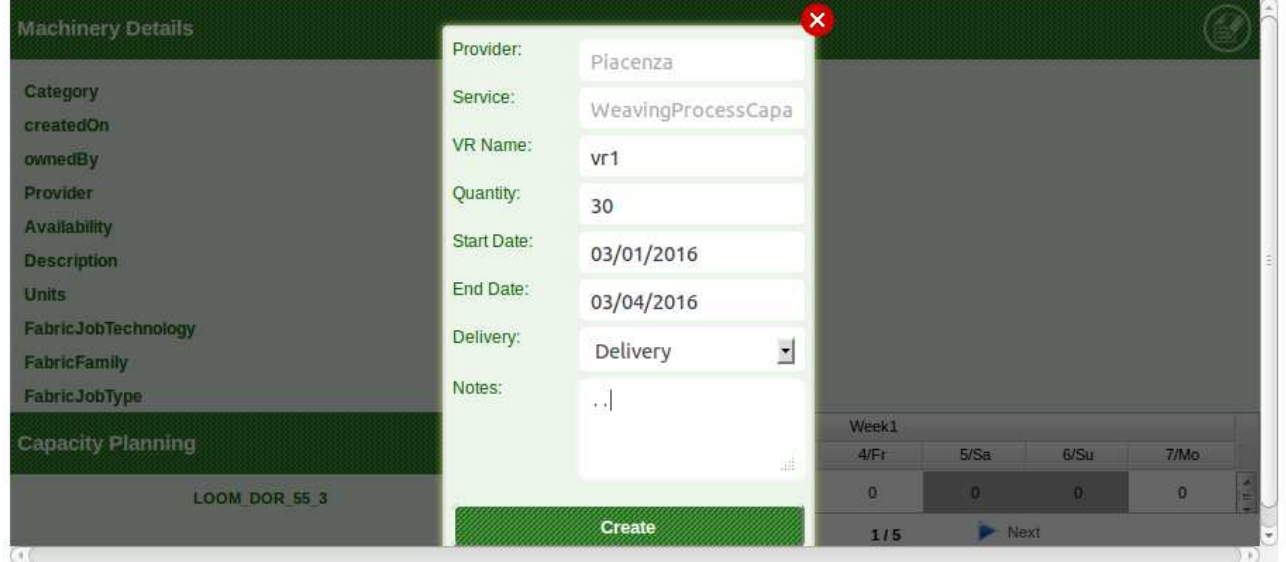

**Figure 5: Virtual Room creation** 

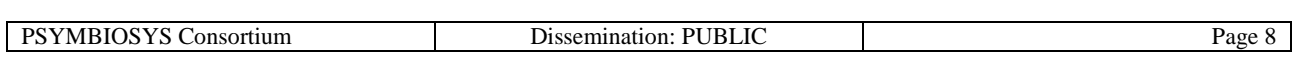

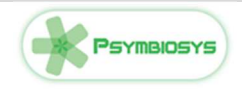

# **3.2 Step 2: Collaborate and find an agreement**

#### **Virtual Room Manager**

A Virtual Room can be opened to discuss one or more quotations answering to a RfQ.

Of course it is possible to manage several virtual rooms (and, consequently, several commercial discussions) at the same time; the virtual room list gadget allow to manage all rooms. The gadget allows the user to see all the virtual rooms, filter them by some parameters, check the details and open the selected one in another gadget.

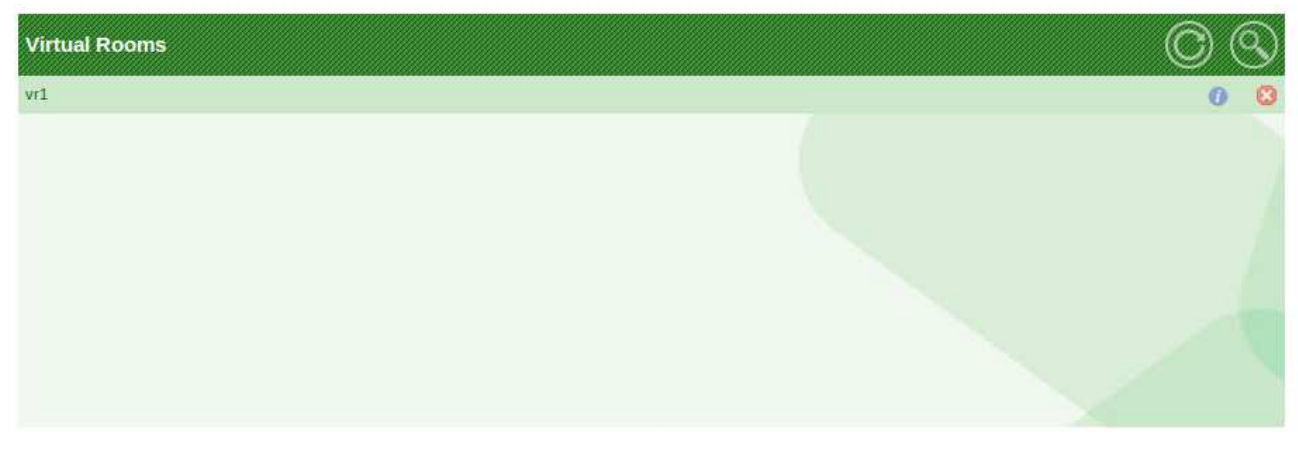

**Figure 6: Virtual Room list** 

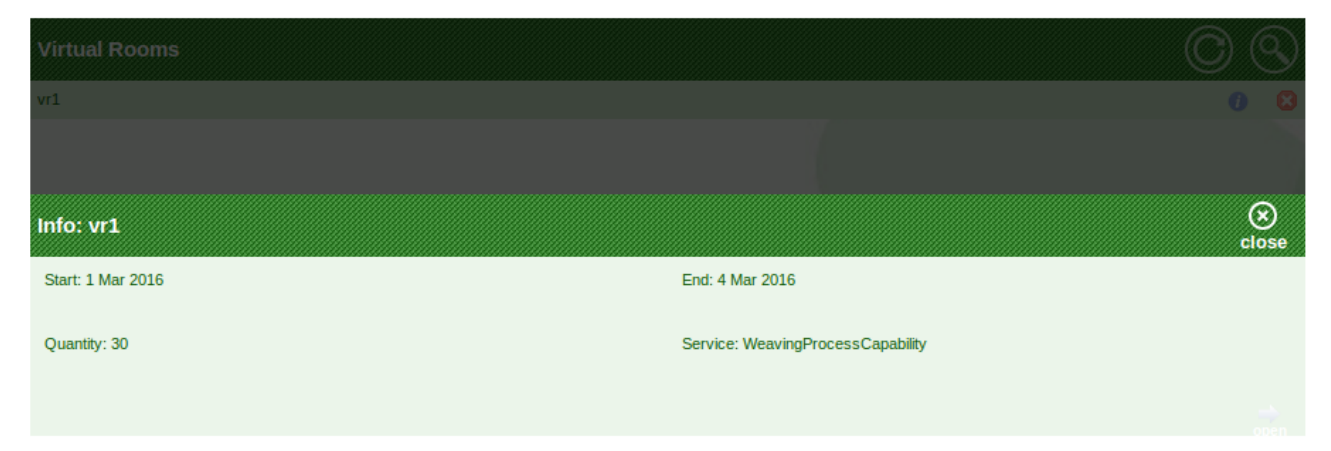

**Figure 7: Virtual Room details** 

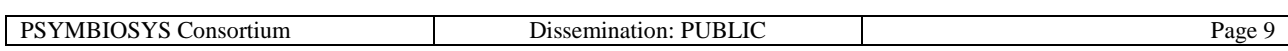

# Psymblosys

## **Collaboration Panel**:

- Partner can see its own Capacity Schedule calculate with production planning algorithm and the availability of the service capacity of the provider
- Possibility to download the RfQ in UBL2.0 format clicking on "RFQ" button

| Collaboration |                                   | <b>MAR</b><br>Week1 |                |             |             |           |            |                |  |
|---------------|-----------------------------------|---------------------|----------------|-------------|-------------|-----------|------------|----------------|--|
|               | <b>Request For Quotation</b>      |                     |                |             |             |           |            |                |  |
| LOS           |                                   | 1/Tu                | $2$ /We        | 3/Th        | 4/Fr        | 5/Sa      | 6/Su       | 7/Mo           |  |
|               | LOOM DOR 55 3                     | 8                   | 8              | $\mathsf B$ | 6           | $\theta$  | $\bf{0}$   | $\overline{0}$ |  |
|               | Service: WeavingProcessCapability |                     | Preview        |             | 1/5         | ►<br>Next |            |                |  |
| Quotation     | Details:                          |                     |                |             |             |           | <b>RFQ</b> | $H$ Save       |  |
|               |                                   | MAR III             |                |             |             |           |            |                |  |
| Discussion    | Quotation                         |                     |                |             | Week1       |           |            |                |  |
|               |                                   | 1/Tu                | $2$ /We        | 3/Th        | 4/Fr        | 5/Sa      | 6/Su       | 7/Mo           |  |
|               | LOOM_DOR_55_3                     | $\pmb{0}$           | $\circ$        | $\mathbf 0$ | $\mathbf 0$ | $\circ$   | $\pmb{0}$  | 0<br>ы         |  |
|               |                                   |                     | 1/5<br>Preview |             |             |           | ٠<br>Next  |                |  |
|               |                                   |                     |                |             |             |           |            | $H$ Save       |  |

**Figure 8: Collaboration panel** 

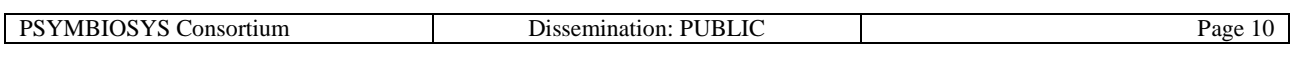

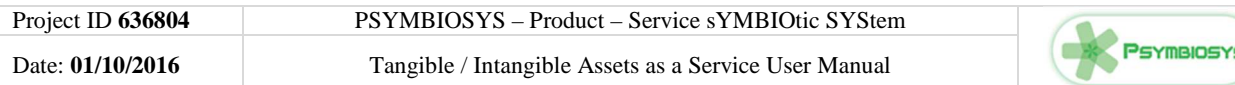

### **Quotation Panel:**

- allow partners to discuss on quotations and collaboratively agree on a production orders. To send the offer is necessary to select the checkbox related to a specific quitation and click on the "counter" button
- Export of the order in UBL2.0 format when the offers from Sender and Receiver have the same value
- Further information about the order can be discussed by clicking on "Delivery" and "Payment" button

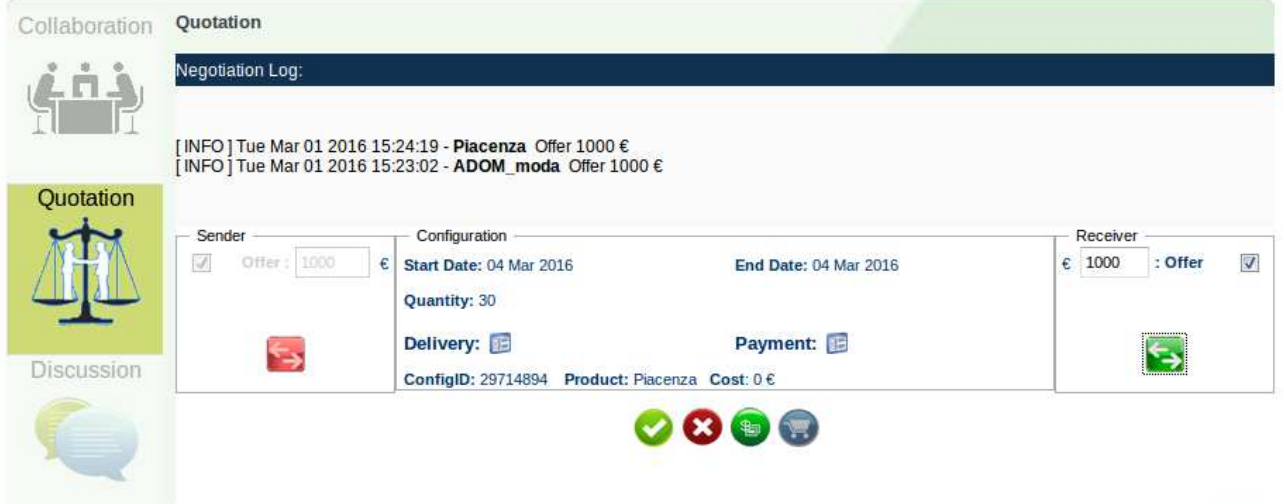

**Figure 9: Quotation panel** 

#### **Discussion Panel:**

• Discuss with partners by email service

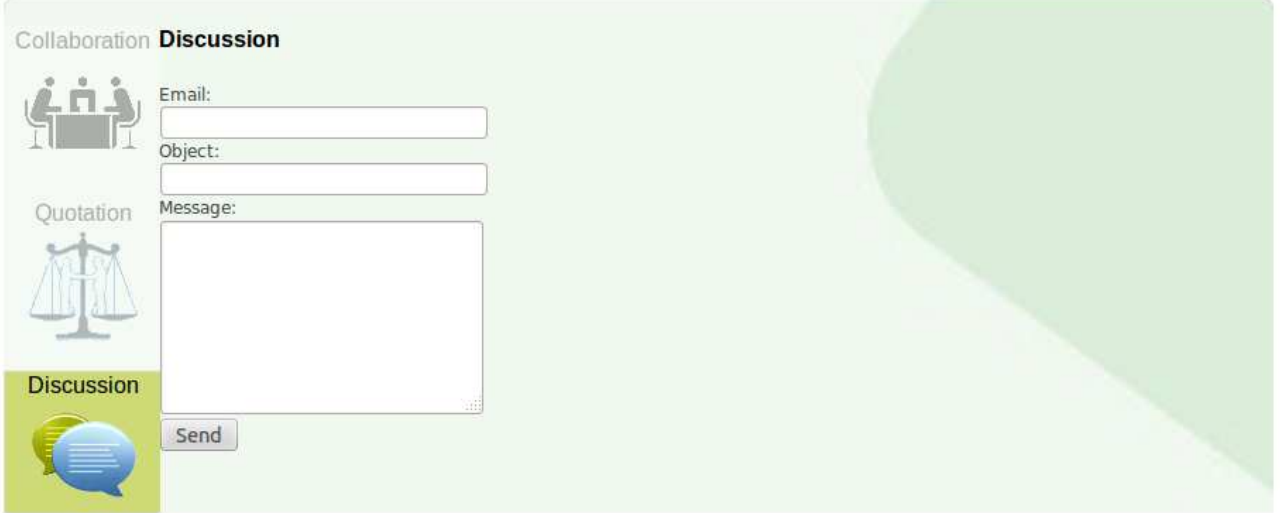

#### **Figure 10: Discussion panel**

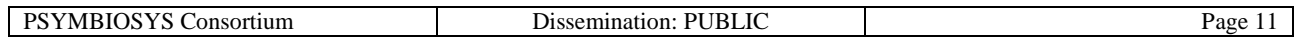